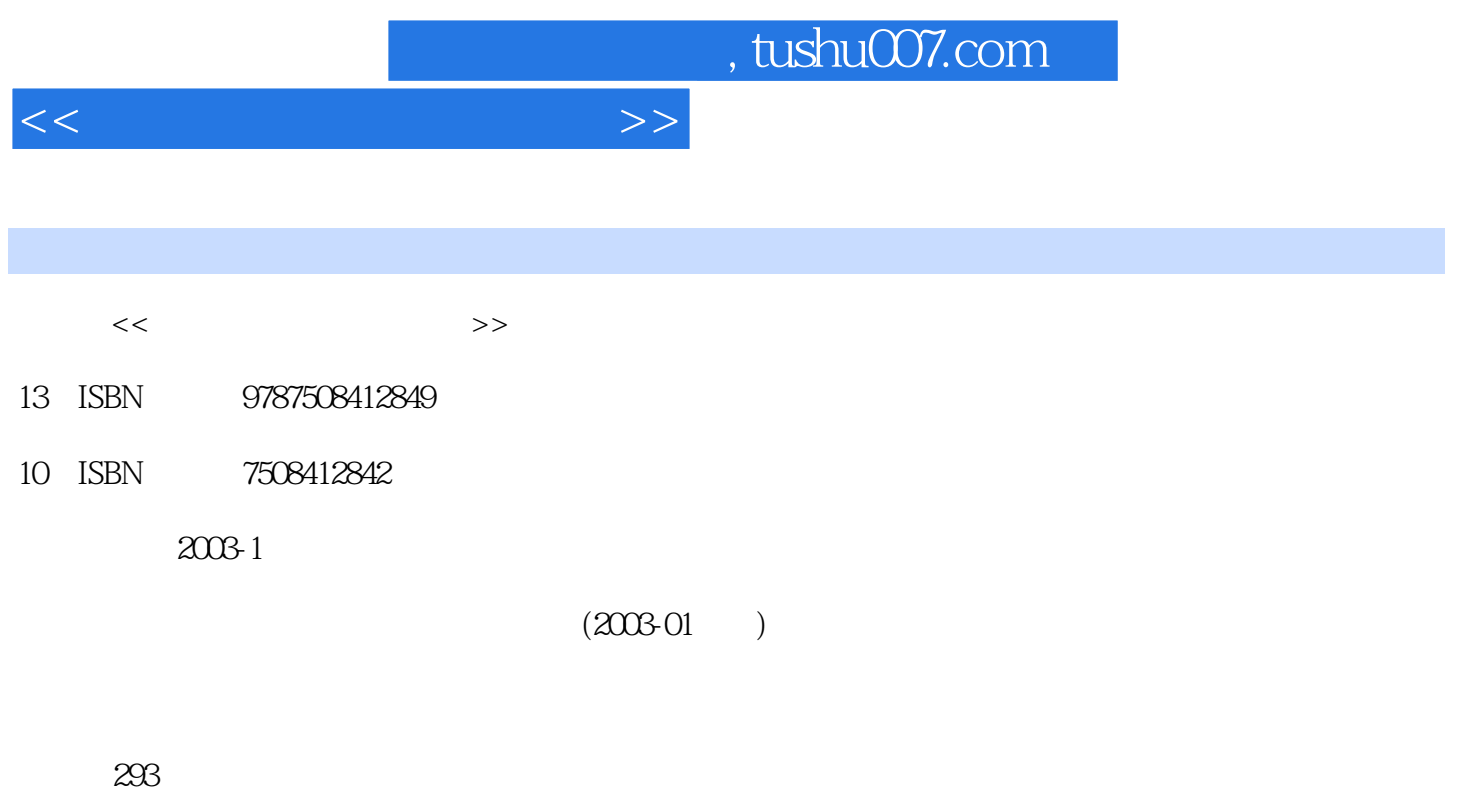

PDF

更多资源请访问:http://www.tushu007.com

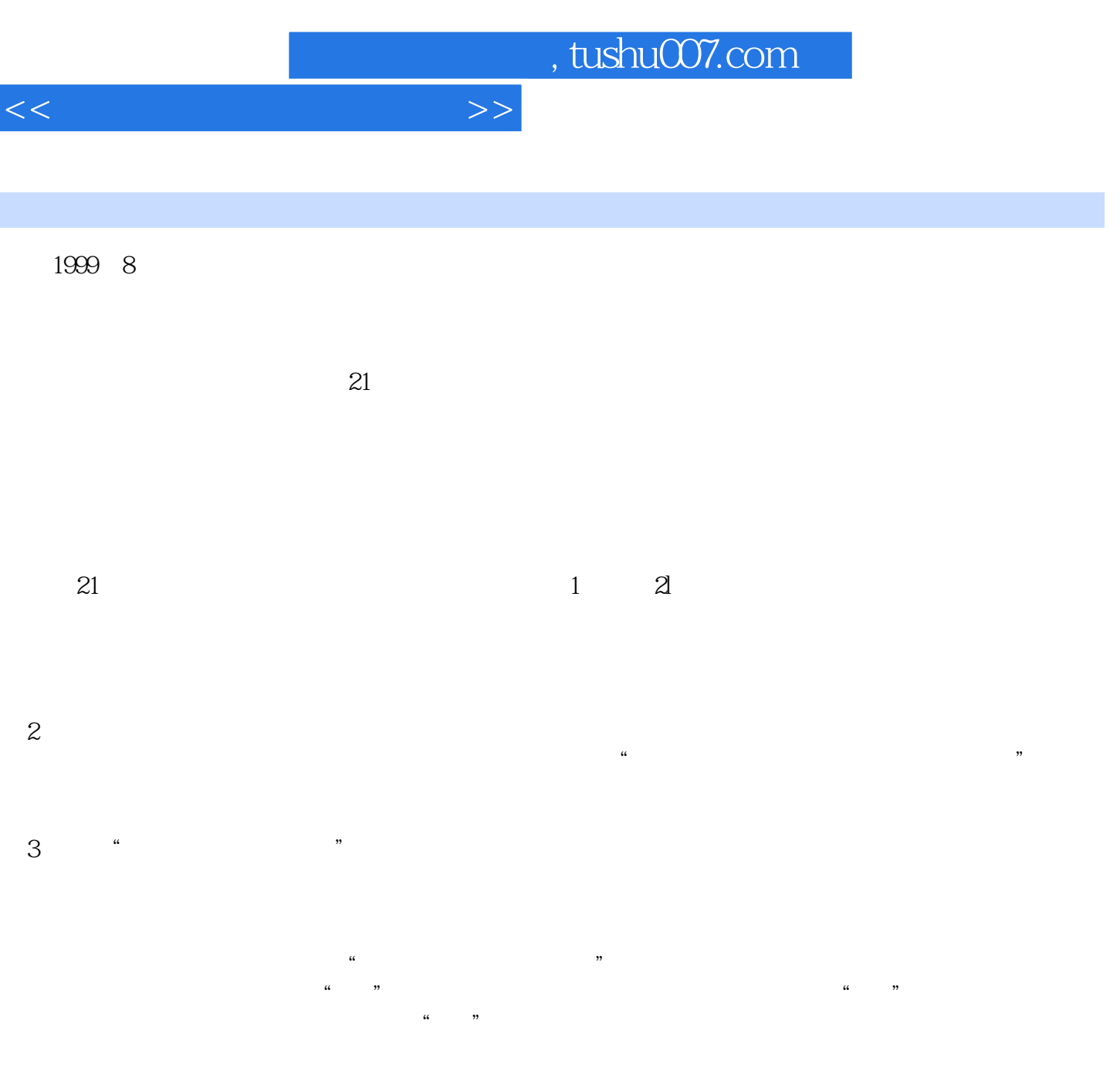

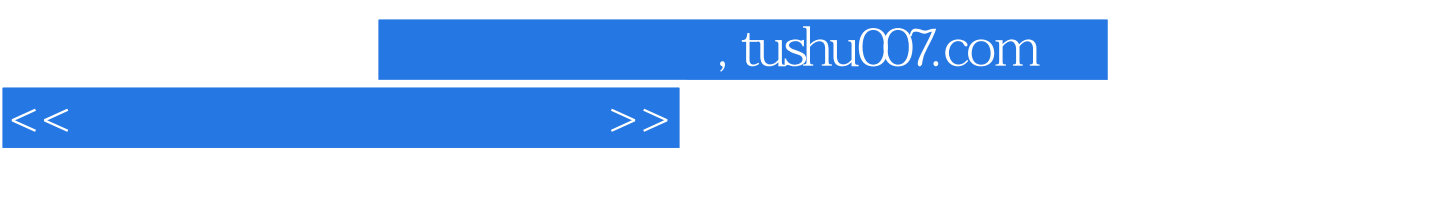

 $14$ 

1 1.1.2  $\frac{1}{1.1.3}$  1.1.4  $\frac{1.1}{1.1.5}$  1.1.5  $\frac{1.16}{1.1.5}$  1.1.6  $1.1.2$   $1.1.3$   $1.1.4$   $1.1.5$   $1.1.6$   $1.2$  $--$ NortonGhost1.2.1 1.2.2 1.3  $--$ WinRescue20001.3.1 件1.3.2 恢复文件1.3.3 其他功能1.4 磁盘碎片整理工具——VoptXP1.4.1 界面介绍1.4.2 应用实例1.5 Windows优化大师1.5.1 查看系统信息1.5.2 优化系统思考与练习题第2章 浏览器的使用与邮件收发2.1 IE ——Foxmail2.2.1 Fbxmail2.2.2 Foxmail2.2.3 Foxmail and the state  $\approx$  3 and  $\approx$  Dreamweaver3.1 MacromediaDreamweaver4 3.1.1 Dreamweaver43.1.2 Dreamweaver4 3.1.3 3.2 3.2.1  $322$  3.2.3  $323$   $324$   $325$ 4  $\frac{41}{41.4}$   $\frac{41}{403}$   $\frac{41.5}{424}$  $4.1.2$   $4.1.3$   $4.1.4$   $4.1.5$  $41.6$   $42$   $-$ WinRAR4.2.1  $42.2$   $42.3$   $42.4$ 文件4.3 文本编辑——EditPlus4.3.1 概述4.3.2 主要功能4.3.3 特色功能4.4 文本编辑——UltraEdit4.4.1 界面  $44.2$   $45$   $--$ FileSplit2.2 $451$   $452$   $453$   $454$ 4.6 ——WinXFiles4.6.1 4.6.2 4.6.3 4.6.4 4.7 ——EasycodeBoyPlus!4.7.1 4.7.2 EXE 4.7.3 4.7.4 4.7.5  $4.7.6$   $4.7.7$  EasycodeBoyPlus 5 51 5.1.1 5.1.2 5.1.3 5.2  $5.21$   $5.2.2$   $5.2.3$  6 61  $-$ —WebZIP6.1.1 6.1.2 6.1.3 6.2 ——OfflineExplorer6.2.1 6.2.2 -F' 6.2.3 6.2.4 i 6.3 -——TeleportPro6.3.1 6.3.2  $633$   $634$   $635$   $64$  FTPSE  $--$ CuteFIP6.4.1  $642$  $7$  and  $7$   $7$   $7$   $7$   $9$   $9$   $7.1.1$   $7.1.2$   $7.1.3$   $9$   $9$  $7.1.4 \text{QQ}$   $7.2$   $7.2.1$   $7.2.2$   $7.2.3$   $7.2.3$  $7.24$  and  $8$   $8$   $8.1$  AcrobatReader8.1.1  $8$ 8.1.2 Acrobat 8.2 a.2.1 a.u.<br>
8.2.2 a.e. 10 习题第9章 图形图像工具第10章 动画制作与屏幕保护第11章 光盘工具第12章 视频娱乐软件第13章 翻译  $14$ 

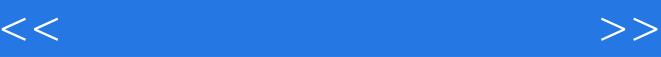

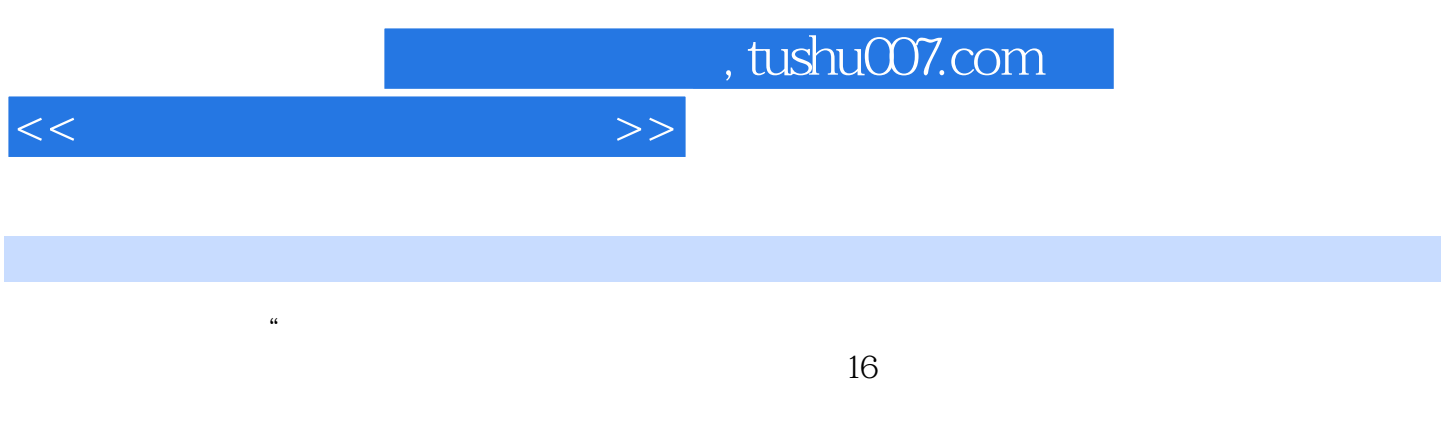

Email的设置可填可不填,网络设置这一步比较重要,我们要认真选择好自己的上网类型。

we was a set of the set of the set of the set of the set of the set of the set of the set of the set of the set of the set of the set of the set of the set of the set of the set of the set of the set of the set of the set

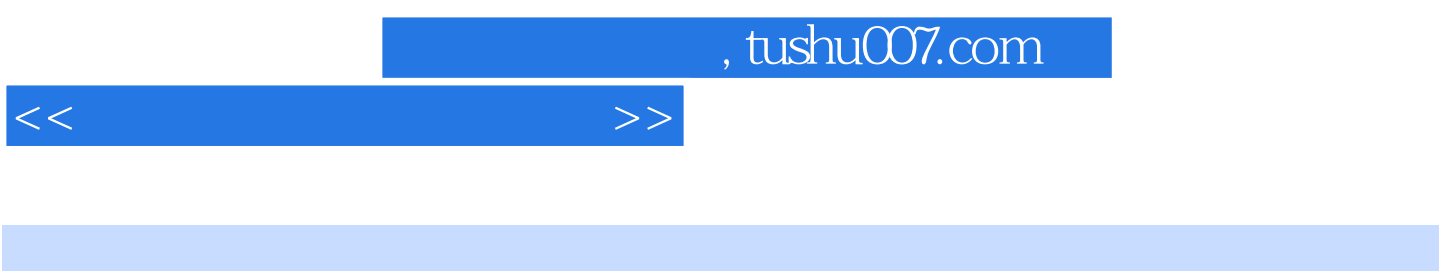

## 简练采用"问题(任务)驱动"的编写方式,便于激发学习兴趣,精选实例并将知识点融于实例中,可

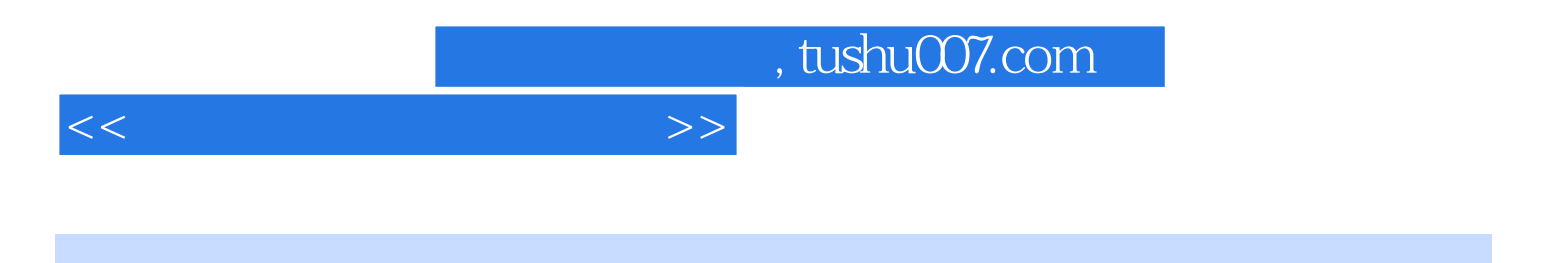

本站所提供下载的PDF图书仅提供预览和简介,请支持正版图书。

更多资源请访问:http://www.tushu007.com